**Free Download Marathi Font For Photoshop**

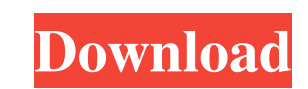

The Web offers scores of free resources that are simple and easy to use to give you a brief introduction to Photoshop. You can also find a tutorial on YouTube that covers all the basics and even one specifically for the iPad. Applying Grayscale When you start working with images in Photoshop you will find that a significant amount of the time is spent on making your image grayscale. You might think that grayscale makes sense for text since it can be used in highcontrast settings but what about images? We tend to think of shades of gray only when we think about photographs, but we can use the tools and techniques for making grayscale images in nearly any type of artwork. \* \* \* # Photoshop Tips and Tricks Here are some tips to keep in mind when working with Photoshop: \* Select the Brush tool and click in the image to create a brush and then paint in a different color for the rest of your editing. Paint in a different color and then select the brush tool to give you a second brush without having to delete the first brush. This will help you avoid mistakes when switching colors. \* For fine-tuning color of images you can use layer masks. To create a layer mask, select the layer, click the Add Layer Mask icon, and click OK in the dialog box. This creates a mask in the image which contains an X and a solid black image. You can use this tool when you are making an adjustment and either click to add or subtract, or drag to adjust the opacity of the mask.  $* * *$  You will need to create a new file, which is something you will master quickly if you have an understanding of saving files in Photoshop. 1. \*\*Create a new file, as shown in\*\* \*\*Figure\*\* \*\*4-1\*\* \*\*.\*\* If you do not have the file icon, choose File  $\rightarrow$  New, select the RGB or CMYK color mode, and then click OK.

to a GIF • How to create an HTML image • How to create a motion graphic • How to create high-quality images for social media • How to create Instagram images • How to create Snapchat or YouTube images • How to edit photos in Photoshop Elements • How to create a Photoshop action • How to use Adobe Bridge to open Photoshop files • How to create and use Photoshop Layers • How to create a simple Photoshop action • How to save a graphic as a PNG file • How to create a watermark • How to create a button for Photoshop actions • How to create a Photoshop text effect • How to create a Photoshop transition effect • How to create a clip-art image • How to use Photoshop Actions • How to create an icon • How to create a printready graphic • How to edit the text in Photoshop • How to make a Live Photo • How to add a Photoshop Action to a PDF file • How to change the color on a photo • How to make photos look a lot better • How to change the color of a photo • 05a79cecff

**Free Download Marathi Font For Photoshop Crack + Full Product Key**

This book is for those who don't want to learn Photoshop or those who want to learn it quickly. It will teach you everything you need to know to edit photos in Adobe Photoshop Elements. You will learn the basic features such as brush, paint and selection tools and how to create layers and perform basic editing. The book will teach you how to work with various templates, how to import photos from a memory card, and how to save an image in different types of formats. Topics include: • Scanning photos • Online photo editing • Creating simple and complex layers • Basic editing and how to save an image • Creating icon collections • Putting together photo collages • Drawing free-hand in Photoshop Elements • Removing backgrounds • Adding text to images • How to convert RAW photos to JPEG • Creating effects using filters • How to apply various text styles • How to create an icon collection • How to create an animated graphic • How to create an HTML image • How to convert a digital photo to a print • How to convert an image

add\_library(FTBFS-buster STATIC \${ARGN}) add\_executable(ftbfs\_buster\_unittest Example.cpp generated\_code.h unittests.h) target\_link\_libraries(ftbfs\_buster\_unittest \${CMAKE\_DL\_LIBS} \${PTHREAD\_CMAKE\_LIBRARY}) add\_test(NAME ftbfs\_buster\_unittest COMMAND \${CMAKE\_COMMAND} -E make\_directory \${CMAKE\_CURRENT\_BINARY\_DIR}/dummy)

- add\_custom\_target(ftbfs\_buster\_unittest\_generate\_generated\_code COMMAND \${CMAKE\_COMMAND} -E remove\_directory
- \${CMAKE\_CURRENT\_BINARY\_DIR}/dummy)

add\_custom\_target(ftbfs\_buster\_unittest\_generate\_unittests\_with\_generated\_code DEPENDS ftbfs\_buster\_unittest\_generate\_generated\_code) Q: QPushbutton in QTableView not working stylus or DirectInput? I've been trying to get a QPushButton to work in QTableView for almost a week now and couldn't figure it out. It is working fine for stylus, but not working for DirectInput. I've been hunting google for a solution, but no luck. It seems like it can work both ways, but I can't seem to get it to work both ways. Does anyone know what might be the issue? Here's the minimal code sample: Qt is 4.7.4 Qt Creator is 3.

## NOT FOR PUBLICATION FILED UNITED STATES COURT OF APPEALS MAY 5 2020 MOLLY C. DWYER, CLERK U.S. COURT OF APPEALS FOR THE NINTH CIRCUIT UNITED STATES OF AMERICA, No. 18-10342 Plaintiff-Appellee, D.C. No. 1:17-cr-00038-SOM-1 v. MARCOS HERNANDEZ, MEMORANDUM\*

Minimum: OS: Windows 7 or later Processor: Intel Core i3 or AMD Phenom II Memory: 4 GB RAM Graphics: Nvidia Geforce GTX 560 or AMD Radeon HD 7870 DirectX: Version 11 Network: Broadband Internet connection Storage: 13 GB available space Additional Notes: Supports multi-core CPUs and up to 4 monitors with v-sync. High: Processor: Intel Core i5 or AMD Phenom II

<http://it-labx.ru/?p=52367> <http://ethiosite.com/?p=4295> <https://heidylu.com/how-can-i-download-photoshop-for-ipad/> [https://fescosecurity.com/wp-content/uploads/2022/07/photoshop\\_cs2\\_download\\_full\\_version\\_free\\_for\\_windows\\_10.pdf](https://fescosecurity.com/wp-content/uploads/2022/07/photoshop_cs2_download_full_version_free_for_windows_10.pdf) [https://nilepharmafood.com/wp-content/uploads/2022/07/photoshop\\_dispersion\\_effect\\_action\\_free\\_download.pdf](https://nilepharmafood.com/wp-content/uploads/2022/07/photoshop_dispersion_effect_action_free_download.pdf) <http://ifurnit.ir/2022/07/01/leather-hd-pattern-and-photoshop-brush-download/> <https://uwaterloo.ca/staff-association/system/files/webform/brushes-effects-photoshop-download.pdf> <http://www.interprys.it/adobe-photoshop-elements-9-8-7-crack-download.html> <https://quickcashandloans.net/system/files/webform/photoshop-background-zip-file-download.pdf> <http://www.drbonesonline.com/?p=2993> <https://adeliciouslyhealthylife.com/adobe-photoshop-free-download/> <https://corporateegg.com/go-through-the-next-door-do-a-quick-little-per-diem-swipe-on-the-terminals-scanners-and-then-listen-closely/> <https://iptvpascher.com/wp-content/uploads/2022/07/fontkai.pdf> <https://rei-pa.com/abstract-backgrounds-free-vector-backgrounds-stock-photos/> <https://www.linkablecity.com/adobe-photoshop-cs5-crack-serial-number/> [https://churchillcat.com/wp-content/uploads/2022/07/adobe\\_photoshop\\_pc\\_download\\_free.pdf](https://churchillcat.com/wp-content/uploads/2022/07/adobe_photoshop_pc_download_free.pdf) https://kramart.com/? ??? ??? ??? ???? ???? ???? photoshop-brushes-100-free-photoshop-text-brushes/ <https://educa.neurolabbo.com/blog/index.php?entryid=4315> <https://www.oregonweednetwork.com/wp-content/uploads/2022/07/jerwha.pdf> <https://www.despeelbode.be/2022/07/01/aperture-39-camera-raw-presets-by-colordodge/>